## **Problem: Fehlende Umlaute in ausfüllbaren PDF-Formularen**

## Ursache

Die Standardeinstellung im Firefox für PDF-Dokumente lautet: "In Firefox öffnen". Werden die Formulare so geöffnet, gibt es Probleme mit dem Drucken von Umlauten.

**Daher bitte im Browser unter Einstellungen überprüfen, welche Aktion zum Öffnen von PDF-Dateien eingestellt ist.**

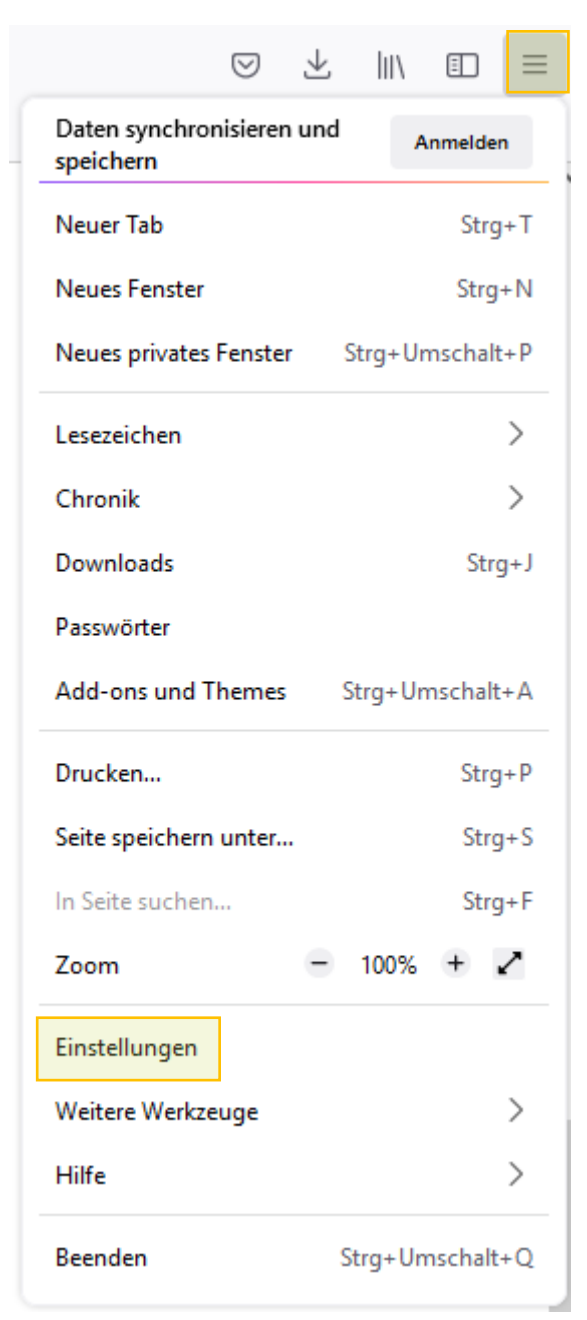

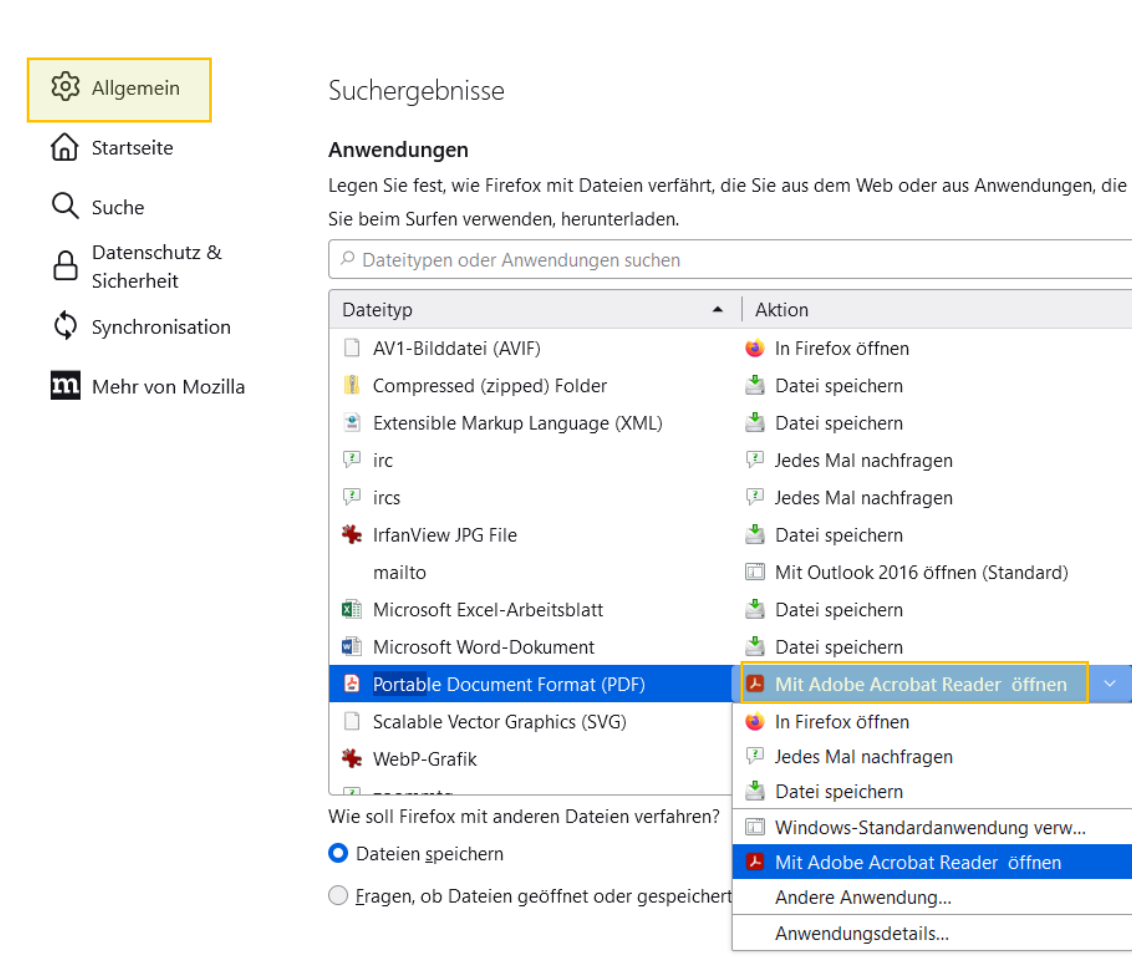

Einstellungen in Firefox für PDF-Dokumente

Wird die Einstellung "PDF-Dateien mit Adobe Acrobat Reader DC öffnen" gewählt, sollten die Umlaute auch gedruckt werden.